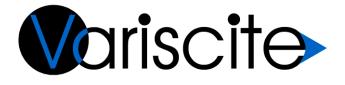

# VARISCITE LTD. VAR-DVK-OM44 v0.91 Quick Start Guide

Rev: 1.0

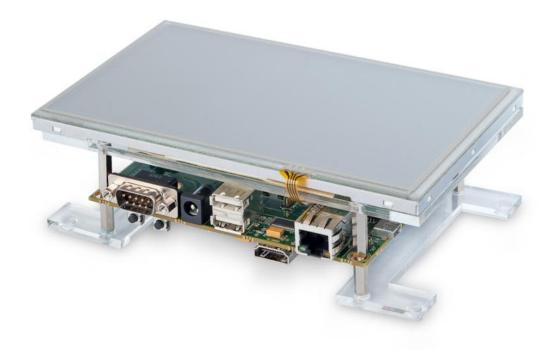

### VARISCITE LTD. VAR-DVK-OM44 Quick Start Guide

© 2009 Variscite Ltd.

All Rights Reserved. No part of this document may be photocopied, reproduced, stored in a retrieval system, or transmitted, in any form or by any means whether, electronic, Mechanical, or otherwise without the prior written permission of Variscite Ltd. No warranty of accuracy is given concerning the contents of the information contained in this publication. To the extent permitted by law no liability (including liability to any person by reason of negligence) will be accepted by Variscite Ltd., its subsidiaries or employees for any direct or indirect loss or damage caused by omissions from or inaccuracies in this document.

Variscite Ltd. reserves the right to change details in this publication without notice. Product and company names herein may be the trademarks of their respective owners.

# **Document Revision History**

| Revision | Date      | Notes   |
|----------|-----------|---------|
| 1.0      | 1/11/2011 | Initial |
|          |           |         |
|          |           |         |
|          |           |         |
|          |           |         |
|          |           |         |
|          |           |         |
|          |           |         |
|          |           |         |

# Table of Contents

| Docu  | Iment                                 | Revision History                                                                              | 3 |
|-------|---------------------------------------|-----------------------------------------------------------------------------------------------|---|
| Table | e of Co                               | ontents                                                                                       | 4 |
| 1     | Introd                                | 5                                                                                             |   |
| 2     | Pack                                  | 6                                                                                             |   |
| 3     | Get to know the VAR-OM44CustomBoard   |                                                                                               |   |
|       | 3.1<br>3.2<br>3.3<br>3.4<br>3.5       | Top Connectors<br>Bottom Connectors<br>Front Connectors<br>Rear Connectors<br>Side Connectors |   |
| 4     | Initia                                | 10                                                                                            |   |
|       | 4.1<br>4.2                            | Default Android microSD inserted<br>Boot with Linux file system.                              |   |
| 5     | Using JTAG & GPMC Expansion Headers 1 |                                                                                               |   |
| 6     | Connecting the Heat Spreader 11       |                                                                                               |   |
| 7     | Legal Notice                          |                                                                                               |   |
| 8     | Warranty Terms1                       |                                                                                               |   |
| 9     | Contact Information                   |                                                                                               |   |

# 1 Introduction

This quick start guide provides initial information about how to use the VAR-DVK-OM44 development kit. This guide covers the DVK connectors overview, connecting the DVK to a PC and initial operation with the supplied boot devices.

More comprehensive information can be found in the following documents and resources:

- VAR-OM44CustomBoard data sheet : <u>http://variscite.com/products/item/81-var-om44customboard</u><sup>[1]</sup>
- 2. VAR-SOM-OM44 Data sheet <u>http://variscite.com/products/item/76-var-som-om44-ti-omap4460</u><sup>[1]</sup>
- 3. Software documentation: http://www.variwiki.com/index.php?title=Category:VAR-SOM-OM44
- [1] Under the Documentation Tab

## 2 Package content

The VAR-DVK-OM44 kit contains the following items:

- VAR-DVK-OM44
  - VAR-SOM-OM44
  - VAR-OM44CustomBoard
  - 7" LCD Display with touch panel
- 110V-240V input AC wall mount adapter
- RS232, 10 pin header to DB-9, Serial cable
- Ethernet Cable
- USB Type A to Min B Cable
- Heat Spreader for the VAR-SOM-OM44
- Accessories bag , containing:
  - Heat Spreader assembly accessories
    - 4xM2 , 8 mm screws
    - 4xM2 nuts
    - 4xPlastic rings
    - Thermal pad
- Flat cable jumper , for exposing JTAG & GPMC interfaces
- Android boot microSD , inserted to the VAR-SOM-OM44
- Linux boot microSD card
- VAR-SOM-OM44 Software and Documentation CD.

## 3 Get to know the VAR-OM44CustomBoard 3.1 Top Connectors

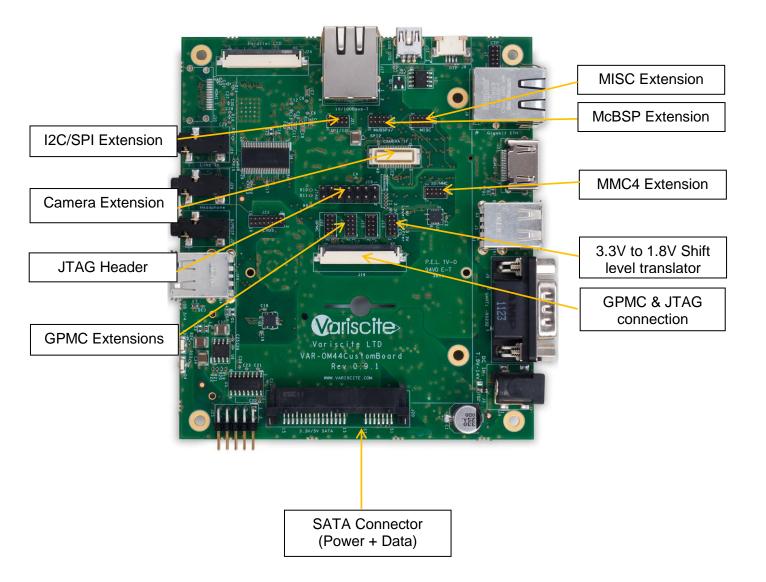

### 3.2 Bottom Connectors

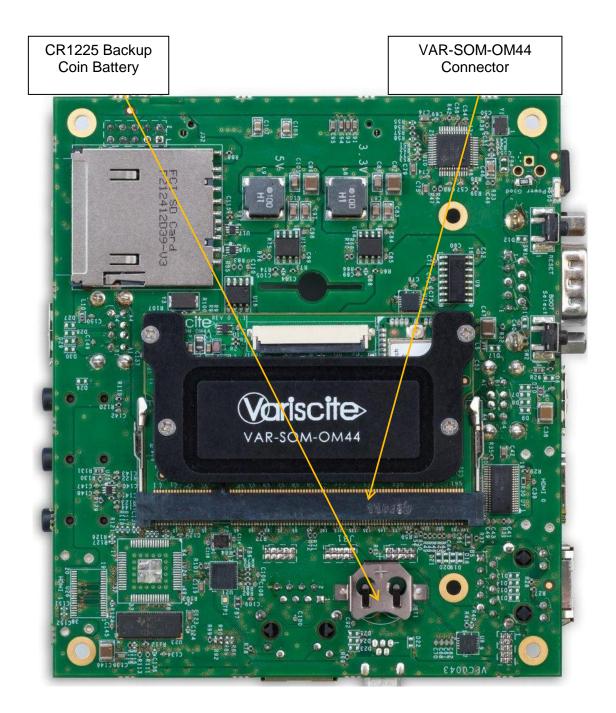

### 3.3 Front Connectors

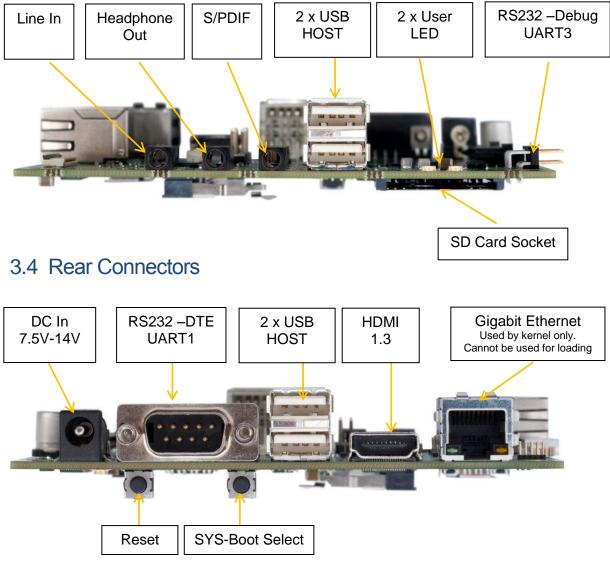

### 3.5 Side Connectors

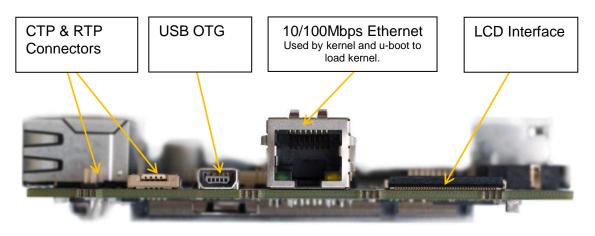

# 4 Initial Operation

### 4.1 Default Android microSD inserted

- 1. Plug the RS232 cable between J25 (market with silk "UART3- RS232") and a PC serial interface (DTE).
- 2. Set PC terminal Software parameters
  - Baud Rate: 115200
  - Data: 8 Bit
  - Parity: None
  - Stop bit: 1
  - Flow Control: None
- 3. Plug the wall adapter's pin into the VAR-OM44CustomBoard power jack (J3) and to a 120VAC~240VAC power source.
- 4. Boot messages are printed within PC's terminal window.
- 5. Variscite Logo appears within 10 seconds, followed by a full file system boot.
- 6. Use SW2, "SYS Boot" push button in order to back navigate on the Android GUI.

### 4.2 Boot with Linux file system.

- 1. Disconnect system's power.
- 2. Remove the VAR-SOM-OM44.
- 3. On VAR-SOM-OM44 bottom side, remove microSD card and insert the Android SD card (see picture below).
- 4. Return the VAR-SOM-OM44 to the socket.
- 5. Re-connect power source.
- 6. Boot messages are printed within PC's terminal window.
- 7. Variscite Logo appears within 10 seconds, followed by a full file system boot.
- 8. Select 'root' user.
- 9. Password is not required.

#### VAR-SOM-OM44 Bottom View

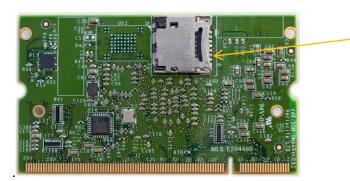

microSD socket. Slide to the right in order to replace memory card.

# 5 Using JTAG & GPMC Expansion Headers

In order to use VAR-OM44CustomBoard JTAG &GPMC expansion headers, a 40 pin FFC/FPC flat cable should be connected between the VAR-SOM-OM44 and the VAR-OM44CustomBoard. A compatible cable can be found in the attached accessory bag

- 1. Make sure that VAR-SOM-OM44 is attached to the VAR-OM44 CustomBoard
- 2. Pull VAR-SOM-OM44 J1 and VAR-OM44Customboard J16 dark plastic locks up.
- 3. Place the FFC/FPC 40 pin cable; it can be assembled at any orientation as both connectors are double sided.

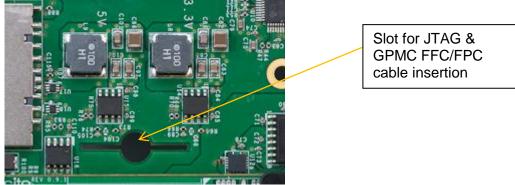

4. Re-Lock VAR-SOM-OM44 J1 and VAR-OM44Customboard J11 after placing the cable.

## 6 Connecting the Heat Spreader

- 1. Disconnect system's power.
- 2. Remove the VAR-SOM-OM44 from the VAR-OM44CustomBoard.
- 3. Attach the 12x12mm thermal pad on the internal side of the heat spreader (see below). Make sure that the two plastic covers, on both sides of thermal pads are removed before attaching the pad.

Place for 12x12mm thermal pad.

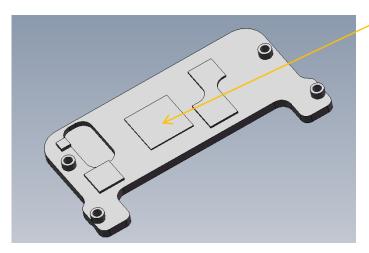

4. Assemble the heat spreader on top side of the VAR-SOM-OM44. Use the mechanical holes in order to align the heat spreader to VAR-SOM-OM44 PCB.

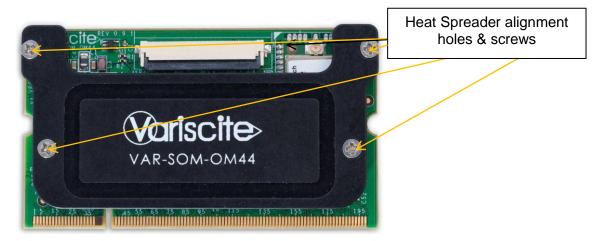

- 5. Insert the M2 screws from the heat spreader top direction.
- 6. Place plastic rings on bottom side. (see drawing below)
- 7. Tight the head spreader to the VAR-SOM-OM44 using the supplied nuts.

#### VAR-SOM-OM44 Heat Spreader screws assembly order

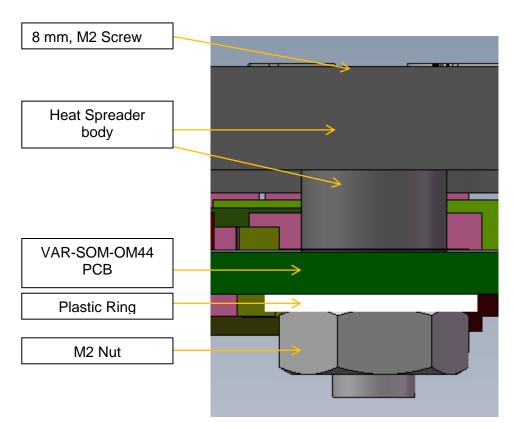

# 7 Legal Notice

Variscite Ltd. ("Variscite") products and services are sold subject to Variscite terms and conditions of sale, delivery and payment supplied at the time of order acknowledgement.

Variscite warrants performance of its products to the specifications in effect at the date of shipment. Variscite reserves the right to make changes to its products and specifications or to discontinue any product or service without notice. Customers should therefore obtain the latest version of relevant product information from Variscite to verify that their reference is current.

Testing and other quality control techniques are utilized to the extent that Variscite deems necessary to support its warranty.

Specific testing of all parameters of each device is not necessarily performed unless required by law or regulation.

In order to minimize risks associated with customer applications, the customer must use adequate design and operating safeguards to minimize inherent or procedural hazards. Variscite is not liable for applications assistance or customer product design. The customer is solely responsible for its selection and use of Variscite products. Variscite is not liable for such selection or use or for use of any circuitry other than circuitry entirely embodied in a Variscite product.

Variscite products are not intended for use in life support systems, appliances, nuclear systems or systems where malfunction can reasonably be expected to result in personal injury, death or severe property or environmental damage. Any use of products by the customer for such purposes is at the customer's own risk.

Variscite does not grant any license (express or implied) under any patent right, copyright, mask work right or other intellectual property right of Variscite covering or relating to any combination, machine, or process in which its products or services might be or are used. Any provision or publication of any third party's products or services does not constitute Variscite's approval, license, warranty or endorsement thereof. Any third party trademarks contained in this document belong to the respective third party owner.

Reproduction of information from Variscite datasheets is permissible only if reproduction is without alteration and is accompanied by all associated copyright, proprietary and other notices (including this notice) and conditions. Variscite is not liable for any un-authorized alteration of such information or for any reliance placed thereon.

Any representations made, warranties given, and/or liabilities accepted by any person which differ from those contained in this datasheet or in Variscite's standard terms and conditions of sale, delivery and payment are made, given and/or accepted at that person's own risk. Variscite is not liable for any such representations, warranties or liabilities or for any reliance placed thereon by any person.

### 8 Warranty Terms

#### Warranty Terms

Variscite guarantees hardware products against defects in workmanship and material for a period of one (1) year from the date of shipment. Your sole remedy and Variscite's sole liability shall be for Variscite, at its sole discretion, to either repair or replace the defective hardware product at no charge or to refund the purchase price. Shipment costs in both directions are the responsibility of the customer. This warranty is void if the hardware product has been altered or damaged by accident, misuse or abuse.

#### **Disclaimer of Warranty**

THIS WARRANTY IS MADE IN LIEU OF ANY OTHER WARRANTY, WHETHER EXPRESSED, OR IMPLIED, OF MERCHANTABILITY, FITNESS FOR A SPECIFIC PURPOSE, NON-INFRINGEMENT OR THEIR EQUIVALENTS UNDER THE LAWS OF ANY JURISDICTION, EXCEPT THE WARRANTY EXPRESSLY STATED HEREIN. THE REMEDIES SET FORTH HEREIN SHALL BE THE SOLE AND EXCLUSIVE REMEDIES OF ANY PURCHASER WITH RESPECT TO ANY DEFECTIVE PRODUCT.

#### **Limitation on Liability**

UNDER NO CIRCUMSTANCES SHALL VARISCITE BE LIABLE FOR ANY LOSS, DAMAGE OR EXPENSE SUFFERED OR INCURRED WITH RESPECT TO ANY DEFECTIVE PRODUCT. IN NO EVENT SHALL VARISCITE BE LIABLE FOR ANY INCIDENTAL OR CONSEQUENTIAL DAMAGES THAT YOU MAY SUFFER DIRECTLY OR INDIRECTLY FROM USE OF ANY PRODUCT. BY ORDERING THE SOM, THE CUSTOMER APPROVES THAT THE VARISCITE SOM, HARDWARE AND SOFTWARE, WAS THOROUGHLY TESTED AND HAS MET THE CUSTOMER'S REQUIREMETS AND SPECIFICATIONS. VAR-DVK-OM44 QUICK START GUIDE

### **9 Contact Information**

Headquarters:

### Variscite Ltd.

60, Medinat Hayehudim St. Street P.O.B 12598 46722, Israel

Tel: +972 (9) 9562910 Fax: +972 (9) 9589477

Sales: <u>sales@variscite.com</u>

Technical Support: <a href="mailto:support@variscite.com">support@variscite.com</a>

Corporate Website: <u>www.variscite.com</u>

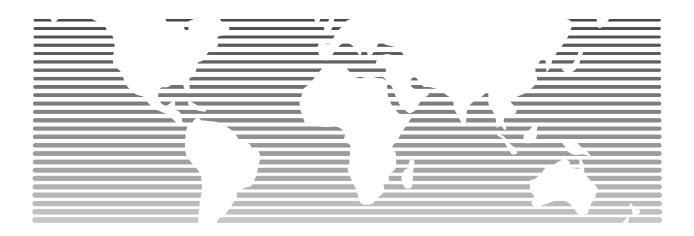